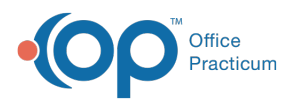

## Add New Medication Inventory in the Dispensing Module

ast Modified on 11/16/2021 8:42 am EST

## **Path: Dispensing Module > Inventory tab**

## **About**

In the Dispensing Module, new medication inventory is added via the Inventory Management feature. From here, you will be able to add new shipments into the module, record serial/lot numbers, and document inventory notes.

## Add Medication to the Inventory

- 1. Navigate to the Inventory tab by following the path above.
- 2. From the **Add Medication** drop-down menu, select the type of medication you want to add to the inventory.

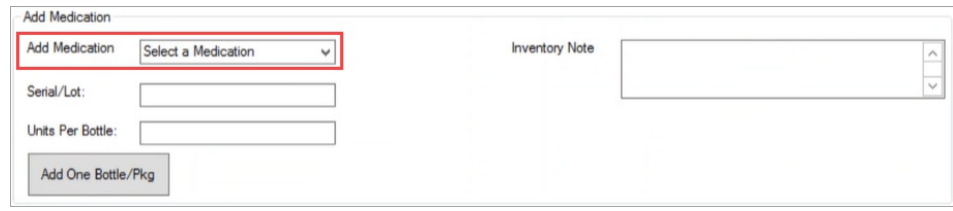

- 3. Enter the **Serial/Lot** #.
- 4. Enter the **Units Per Bottle**.
- 5. Enter an **Inventory Note**. This note is displayed on the inventory report.
- 6. If entering one bottle or package of pills, click the **Add One Bottle/Pkg** button. If entering multiple bottles, enter a **Number of bottles** and click the **Add Multiple Bottles/Pkgs** button.
- 7. A pop-up is displayed, confirming the entry of the medication into the inventory. Click the **OK** button.

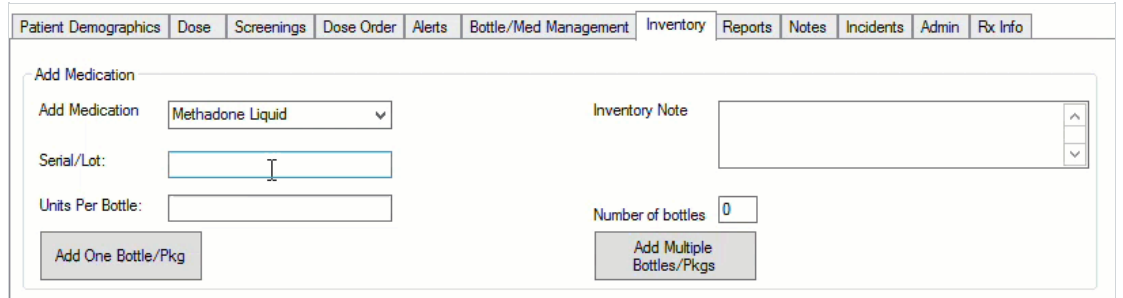

Л **Note**: The system will take the Serial/Lot number entered and the number of bottles entered and create an individual identifier for each bottle. Example: If you enter= 3 bottles of Serial/Lot number 012345678190, when you go to Bottle/Med Management, the following bottles will be available to open: 012345678190-1, 012345678190-2, and 012345678190-3.

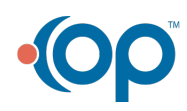